one touch | 602 one touch | 602D

www.alcatelonetouch.com

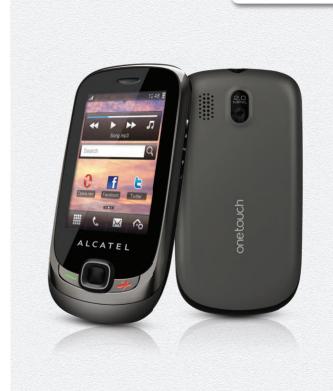

For more information about how to use the phone, please go to <a href="www.alcatelonetouch.com">www.alcatelonetouch.com</a> to download complete user manual. Moreover, from the website you can also consult FAQ, realize software upgrade via PC suite, etc.

# Introduction.....

TCT Mobile Limited would like to thank you for purchasing this mobile phone.

# **Desktop**

- · Convenient at-a-glance view of Widget applications
- Menu shortcuts for quick access
- · Neat organization of applications along any edge

# Power media applications

- Music player & Radio
- Webcam

The 2.0 Megapixel camera is the best companion for PC instant messaging.

#### **Bluetooth**

With Bluetooth 2.1 supporting A2DP profiles, enjoy handsfree conversations.

# My friends

Popular websites (like Bebo, Friendster, hi5, Myspace, etc.) to stay in touch with your friends wherever you are, whenever you want.

# **Table of contents**

| Sa | fety a | and use                                   | • |
|----|--------|-------------------------------------------|---|
| Ge | nera   | l information                             |   |
| i. | Gett   | ing started                               | i |
|    | 1.1    | Set-up                                    |   |
|    | 1.2    | Power on your phone                       | ĺ |
|    | 1.3    | Power off your phone                      | I |
|    | 1.4    | Using the touchscreen                     | I |
| 2  | You    | r mobile                                  |   |
|    | 2.1    | Main screen icons                         | ĺ |
|    | 2.2    | Status list                               | 2 |
|    | 2.3    | Desktop                                   | 2 |
|    | 2.4    | Tool bar                                  | 2 |
| 3  | Diale  | er                                        | 2 |
|    | 3.1    | Making a call                             | 2 |
|    | 3.2    | Calling your voicemail                    | 2 |
|    | 3.3    | Receiving a call                          |   |
|    | 3.4    | During a call                             | 2 |
|    | 3.5    | Conference calls                          |   |
|    | 3.6    | Line switching                            | 2 |
| 4  | Men    | u arrange                                 | 2 |
| 5  | Mes    | sages                                     | 2 |
|    | 5.1    | Access                                    |   |
|    | 5.2    | Conversational mode and conventional mode | 2 |
|    | 5.3    | Create message                            |   |
|    | 5.4    | Search                                    | 3 |
|    | 5.5    | Alerts                                    | 3 |
|    | 5.6    | Available options                         | 3 |
| 6  | Ema    | il                                        | 3 |
|    | 6.1    | Access                                    | 3 |
|    | 6.2    | Email account set-up                      | 3 |
|    | 6.3    | Create Email                              | 3 |

|    | 6.4   | Inbox                          | 35   |
|----|-------|--------------------------------|------|
|    | 6.5   | Outbox                         | 35   |
|    | 6.6   | Sent                           | 35   |
|    | 6.7   | Draft                          | 35   |
|    | 6.8   | Available options              | 36   |
| 7  | Palri | ngo                            | .37  |
|    | 7.1   | Access                         | 37   |
|    | 7.2   | Open a Palringo account online | 37   |
|    | 7.3   | Sign in/Sign out               | 37   |
|    | 7.4   | Add service                    | 38   |
|    | 7.5   | Chat                           | 38   |
|    | 7.6   | Contacts                       | 38   |
|    | 7.7   | Groups                         | 38   |
| 8  | Con   | tacts                          | . 39 |
|    | 8.1   | Consulting your contacts       | 39   |
|    | 8.2   | Adding a contact               | 40   |
|    | 8.3   | Available options              | 41   |
| 9  | Call  | log                            | .43  |
|    | 9.1   | Access                         | 43   |
|    | 9.2   | Available options              | 43   |
| 10 | Med   | ia applications                | .44  |
|    | 10.1  | Music                          |      |
|    | 10.2  | Image                          | 47   |
|    | 10.3  | Video                          |      |
|    | 10.4  | Radio                          | 48   |
| ш  | Inter | rnet                           | 50   |
|    | 11.1  | My friends                     |      |
|    | 11.2  | Opera Mini                     |      |
|    | 11.3  | Wap                            |      |
|    | 11.4  | News                           |      |
|    | 11.5  | Weather                        |      |
|    | 11.6  | Facebook                       |      |
|    | 11.7  | mTweet                         |      |
| 12 | Ente  | rtainment                      | .55  |
| -  | 12.1  | Stopwatch                      |      |
|    |       | F:                             |      |

|    | 12.2  | Ebook                                      | 55  |
|----|-------|--------------------------------------------|-----|
|    | 12.3  | Java                                       |     |
| 13 |       | nera                                       |     |
|    | 13.1  | Access                                     | 58  |
|    | 13.2  | Camera                                     | 58  |
|    | 13.3  | Video                                      |     |
| 14 | Prof  | īles                                       | .61 |
|    | 14.1  | General                                    | 61  |
|    | 14.2  | Meeting                                    | 62  |
|    | 14.3  | Outdoor                                    |     |
|    | 14.4  | Indoor                                     | 62  |
|    | 14.5  | Silent                                     | 62  |
|    | 14.6  | Flight mode                                | 62  |
| 15 | File  | manager                                    | .63 |
|    | 15.1  | My audios                                  |     |
|    | 15.2  | My images                                  |     |
|    | 15.3  | My photos                                  |     |
|    | 15.4  | My videos                                  |     |
|    | 15.5  | Ebook                                      | 64  |
|    | 15.6  | Other files                                | 64  |
|    | 15.7  | Phone                                      | 64  |
|    | 15.8  | Memory card                                |     |
|    | 15.9  | Managing audios, images, videos and others |     |
|    |       | Formats and compatibility                  |     |
|    | 15.11 | Memory status                              | 67  |
| 16 | Blue  | etooth™                                    | .68 |
| 17 | Oth   | ers                                        | .70 |
|    | 17.1  | Calendar                                   |     |
|    | 17.2  | Calculator                                 |     |
|    | 17.3  | Notes                                      |     |
|    | 17.4  | Tasks                                      |     |
|    | 17.5  | Clock                                      |     |
|    | 17.6  | Converter                                  |     |
| 18 | Sett  | ings                                       | .74 |
|    |       | Dual SIM settings                          |     |
|    |       |                                            |     |

|    | 18.2 Phone settings              | 74 |
|----|----------------------------------|----|
|    | 18.3 Call settings               |    |
|    | 18.4 Security                    | 79 |
|    | 18.5 Network                     |    |
|    | 18.6 Connectivity                | 80 |
| 19 | Making the most of your mobile   | 81 |
|    | 19.1 PC suite                    | 81 |
|    | 19.2 Webcam                      | 82 |
| 20 | Latin input mode/character table | 83 |
| 21 | Telephone warranty               | 86 |
| 22 | Accessories                      | 88 |
| 23 | Troubleshooting                  | 89 |

# Safety and use.....

We recommend that you read this chapter carefully before using your phone. The manufacturer disclaims any liability for damage, which may result as a consequence of improper use or use contrary to the instructions contained herein.

#### • TRAFFIC SAFETY:

Given that studies show that using a mobile phone while driving a vehicle constitutes a real risk, even when the hands-free kit is used (car kit, headset...), drivers are requested to refrain from using their mobile when the vehicle is not parked.

When driving, do not use your phone and headphone to listen to music or to the radio. Using a headphone can be dangerous and forbidden in some areas.

When switched on, your phone emits electromagnetic waves that can interfere with the vehicle's electronic systems such as ABS anti-lock brakes or airbags. To ensure that there is no problem:

- do not place your phone on top of the dashboard or within an airbag deployment area,
- check with your car dealer or the car manufacturer to make sure that the dashboard is adequately shielded from mobile phone RF energy.

#### CONDITIONS OF USE:

You are advised to switch off the telephone from time to time to optimise its performance. Switch the phone off before boarding an aircraft.

Switch the phone off when you are in health care facilities, except in designated areas. As with many other types of equipment now in regular use, mobile telephones can interfere with other electrical or electronic devices, or equipment using radio frequency.

Switch the phone off when you are near gas or flammable liquids. Strictly obey all signs and instructions posted in a fuel depot, petrol station, or chemical plant, or in any potentially explosive atmosphere.

When the phone is switched on, it should be kept at least 15 cm from any medical device such as a pacemaker, a hearing aid or insulin pump, etc. In particular when using the phone, you should hold it against the ear on the opposite side to the device, if any.

To avoid hearing impairment, pick up the call before holding your phone to your ear. Also move the handset away from your ear while using the "hands-free" mode because the amplified volume might cause hearing damage.

Do not let children use the phone and/or play with the telephone and accessories without supervision.

When replacing the cover please note that your phone may contain substances that could create an allergic reaction.

Always handle your phone with care and keep it in a clean and dust-free place.

Do not allow your phone to be exposed to adverse weather or environmental conditions (moisture, humidity, rain, infiltration of liquids, dust, sea air, etc). The manufacturer's recommended operating temperature range is -10°C to +55°C.

At over 55°C the legibility of the phone's display may be impaired, though this is temporary and not serious.

Emergency call numbers may not be reachable on all cellular networks. You should never rely only on your phone for emergency calls.

Do not open, dismantle or attempt to repair your mobile phone yourself.

Do not drop, throw or bend your mobile phone.

Do not paint it.

Use only batteries, battery chargers, and accessories which are recommended by TCT Mobile Limited and its affiliates and are compatible with your phone model (see Accessories List, page 88). TCT Mobile Limited and its affiliates disclaim any liability for damage caused by the use of other chargers or batteries.

Remember to make back-up copies or keep a written record of all important information stored in your phone.

Some people may suffer epileptic seizures or blackouts when exposed to flashing lights, or when playing video games. These seizures or blackouts may occur even if a person never had a previous seizure or blackout. If you have experienced seizures or blackouts, or if you have a family history of such occurrences, please consult your doctor before playing video games on your phone or enabling a flashing-lights feature on your phone.

Parents should monitor their children's use of video games or other features that incorporate flashing lights on the phones. All persons should discontinue use and consult a doctor if any of the following symptoms occur: convulsion, eye or muscle twitching, loss of awareness, involuntary movements, or disorientation. To limit the likelihood of such symptoms, please take the following safety precautions:

- Do not play or use a flashing-lights feature if you are tired or need sleep.
- Take a minimum of a 15-minute break hourly.
- Play in a room in which all lights are on.
- Play at the farthest distance possible from the screen.
- If your hands, wrists, or arms become tired or sore while playing, stop and rest for several hours before playing again.
- If you continue to have sore hands, wrists, or arms during or after playing, stop the game and

When you play games on your phone, you may experience occasional discomfort in your hands, arms, shoulders, neck, or other parts of your body. Follow the instructions to avoid problems such as tendinitis, carpal tunnel syndrome, or other musculoskeletal disorders.

#### • PRIVACY:

Please note that you must respect the laws and regulations in force in your jurisdiction or other jurisdiction(s) where you will use your mobile phone regarding taking photographs and recording sounds with your mobile telephone. Pursuant to such laws and regulations, it may be strictly forbidden to take photographs and/or to record the voices of other people or any of their personal attributes, and duplicate or distribute them, as this may be considered to be an invasion of privacy. It is the user's sole responsibility to ensure that prior authorisation be obtained, if necessary, in order to record private or confidential conversations or take a photograph of another person; the manufacturer, the seller or vendor of your mobile phone (including the operator) disclaim any liability which may result from the improper use of the mobile phone.

#### • BATTERY:

Before removing the battery from your phone, please make sure that the phone is switched off. Observe the following precautions for battery use:

- Do not attempt to open the battery (due to the risk of toxic fumes and burns).
- Do not puncture, disassemble or cause a short-circuit in a battery.
- Do not burn or dispose of a used battery in household rubbish or store it at temperatures above 60°C.

Batteries must be disposed of in accordance with locally applicable environmental regulations. Only use the battery for the purpose for which it was designed. Never use damaged batteries or those not recommended by TCT Mobile Limited and/or its affiliates.

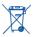

This symbol on your telephone, the battery and the accessories means that these phones must be taken to collection points at the end of their life:

- Municipal waste disposal centres with specific bins for these items of equipment
- Collection bins at points of sale.

They will then be recycled, preventing substances being disposed of in the environment, so that their components can be reused.

#### In European Union countries:

These collection points are accessible free of charge.

All phones with this sign must be brought to these collection points.

#### In non European Union jurisdictions:

Items of equipment with this symbol are not to be thrown into ordinary bins if your jurisdiction or your region has suitable recycling and collection facilities; instead they are to be taken to collection points for them to be recycled.

**CAUTION:** RISK OF EXPLOSION IF BATTERY IS REPLACED BY AN INCORRECT TYPE. DISPOSE OF USED BATTERIES ACCORDING TO THE INSTRUCTIONS.

#### CHARGERS

Mains powered chargers will operate within the temperature range of: 0°C to 40°C.

The chargers designed for your mobile phone meet with the standard for safety of information technology equipment and office equipment use. Due to different applicable electrical specifications, a charger you purchased in one jurisdiction may not work in another jurisdiction. They should be used for this purpose only.

#### • RADIO WAVES:

Proof of compliance with international standards (ICNIRP) or with European Directive 1999/5/EC (R&TTE) is required of all mobile phone models before they can be put on the market. The protection of the health and safety for the user and any other person is an essential requirement of these standards or this directive.

#### THIS DEVICE MEETS INTERNATIONAL GUIDELINES FOR EXPOSURE TO RADIO WAVES

Your mobile device is a radio transmitter and receiver. It is designed not to exceed the limits for exposure to radio waves (radio frequency electromagnetic fields) recommended by international guidelines. The guidelines were developed by an independent scientific organization (ICNIRP) and include a substantial safety margin designed to assure the safety of all persons, regardless of age and health.

The radio wave exposure guidelines use a unit of measurement known as the Specific Absorption Rate, or SAR. The SAR limit for mobile devices is 2.0 W/kg.

Tests for SAR are conducted using standard operating positions with the device transmitting at its highest certified power level in all tested frequency bands. The highest SAR values under the ICNIRP guidelines for this device model are:

#### one touch 602:

| Maximum SAR for this model and conditions under which it was recorded. |                     |            |
|------------------------------------------------------------------------|---------------------|------------|
| Head SAR                                                               | GSM 900 + Bluetooth | 0.986 W/kg |
| Body-worn SAR                                                          | GSM 900 + Bluetooth | 0.824 W/kg |

#### one touch 602D:

| Maximum SAR for this model and conditions under which it was recorded. |                     |           |
|------------------------------------------------------------------------|---------------------|-----------|
| Head SAR                                                               | GSM 900 + Bluetooth | I.II W/kg |
| Body-worn SAR                                                          | GSM 900 + Bluetooth | 0.92 W/kg |

During use, the actual SAR values for this device are usually well below the values stated above. This is because, for purposes of system efficiency and to minimize interference on the network, the operating power of your mobile device is automatically decreased when full power is not needed for the call. The lower the power output of the device, the lower its SAR value.

Body-worn SAR testing has been carried out at a separation distance of 1.5 cm. To meet RF exposure guidelines during body-worn operation, the device should be positioned at least this distance away from the body. If you are not using an approved accessory ensure that whatever product is used is free of any metal and that it positions the phone the indicated distance away from the body.

Organizations such as the World Health Organization and the US Food and Drug Administration have stated that if people are concerned and want to reduce their exposure they could use a hands-free device to keep the phone away from the head and body during phone calls, or reduce the amount of time spent on the phone.

For more information you can go to www.alcatelonetouch.com

Additional information about electromagnetic fields and public health are available on the following site: http://www.who.int/peh-emf.

Your telephone is equipped with a built-in antenna. For optimal operation, you should avoid touching it or degrading it.

9

As mobile devices offer a range of functions, they can be used in positions other than against your ear. In such circumstances the device will be compliant with the guidelines when used with headset or usb data cable. If you are using another accessory ensure that whatever product is used is free of any metal and that it positions the phone at least 1.5cm away from the body.

#### LICENCES

Obigo® is a registered trademark of Obigo AB.

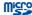

microSD Logo is a trademark.

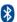

The Bluetooth word mark and logos are owned by the Bluetooth SIG, Inc. and any use of such marks by TCT Mobile Limited and its affiliates is under license. Other trademarks and trade names are those of their respective owners.

# one touch 602/602D Bluetooth QD ID B016876

eZiText™
 corporation
 incorporation
 incorporation
 incorporation
 incorporation
 incorporation
 incorporation
 incorporation
 incorporation
 incorporation
 incorporation
 incorporation
 incorporation
 incorporation
 incorporation
 incorporation
 incorporation
 incorporation
 incorporation
 incorporation
 incorporation
 incorporation
 incorporation
 incorporation
 incorporation
 incorporation
 incorporation
 incorporation
 incorporation
 incorporation
 incorporation
 incorporation
 incorporation
 incorporation
 incorporation
 incorporation
 incorporation
 incorporation
 incorporation
 incorporation
 incorporation
 incorporation
 incorporation
 incorporation
 incorporation
 incorporation
 incorporation
 incorporation
 incorporation
 incorporation
 incorporation
 incorporation
 incorporation
 incorporation
 incorporation
 incorporation
 incorporation
 incorporation
 incorporation
 incorporation
 incorporation
 incorporation
 incorporation
 incorporation
 incorporation
 incorporation
 incorporation
 incorporation
 incorporation
 incorporation
 incorporation
 incorporation
 incorporation
 incorporation
 incorporation
 incorporation
 incorporation
 incorporation
 incorporation
 incorporation
 incorporation
 incorporation
 incorporation
 incorporation
 incorporation
 incorporation
 incorporation
 incorporation
 incorporation
 incorporation
 incorporation
 incorporation
 incorporation
 incorporation
 incorporation
 incorporation
 incorporation
 incorporation
 incorporation
 incorporation
 incorporation
 incorporation
 incorporation
 incorporation
 incorporation
 incorporation
 incorporation
 incorporation
 incorporation
 incorporation
 incorporation
 incorporation
 incorporat

eZiText™ and Zi™ are trademarks of Zi Corporation and/or its Affiliates.

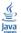

 $Java^{TM}$  and all  $Java^{TM}$  based trademarks and logos are trademarks or registered trademarks of Sun Microsystems, Inc. in the U.S. and other countries.

Opera Mini™

is a registered trademark of Opera Mini.

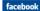

Facebook and the f Logo are trademarks of Facebook, Inc., and are used under license.

# General information .....

- Internet address: www.alcatelonetouch.com
- Hot Line Number: see "TCT Mobile Services" leaflet or go to our Internet site.

On our Internet site, you will find our FAQ (Frequently Asked Questions) section. You can also contact us by e-mail to ask any questions you may have

An electronic version of this user guide is available in English and other languages according to availability on our server:

#### www.alcatelonetouch.com

Your telephone is a transceiver that operates on GSM networks with 900 and 1800 MHz bands.

# **C€1588**

This equipment is in compliance with the essential requirements and other relevant provisions of Directive 1999/5/EC. The entire copy of the Declaration of Conformity for your telephone can be obtained through our website: www.alcatelonetouch.com.

# Protection against theft (1)

Your telephone is identified by an IMEI (phone serial number) shown on the packaging label and in the phone's memory. We recommend that you note the number the first time you use your telephone by entering \* # 0 6 # and keep it in a safe place. It may be requested by the police or your operator if your telephone is stolen. This number allows your mobile telephone to be blocked preventing a third person from using it, even with a different SIM card

#### **Disclaimer**

There may be certain differences between the user manual description and the phone's operation, depending on the software release of your telephone or specific operator services.

TCT Mobile shall not be held legally responsible for such differences, if any, nor for their potential consequences, which responsibility shall be borne by the operator exclusively.

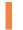

# Getting started .....

# I.I Set-up

#### Removing or installing the back cover

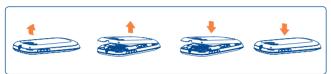

#### Inserting or removing the SIM card (1)

You must insert your SIM card to make phone calls. Please power off your phone before inserting or removing the SIM card.

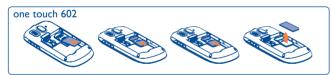

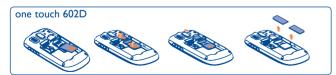

(1) Check with your network operator to make sure that your SIM card is 3V or 1.8V compatible. The old 5 Volt cards can no longer be used. Please contact your operator. Place the SIM card with the chip facing downwards and slide it into its housing. Make sure that it is correctly inserted. To remove the card, press and slide it out.

one touch 602D, two SIM cards can be inserted. 0 is for SIM1, 0 is for SIM2.

#### Removing and installing the battery

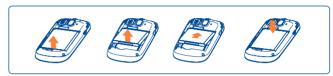

- Insert and click the battery into place, then close the telephone cover.
- Unclip the cover, then remove the battery.

# Charging the battery (1)

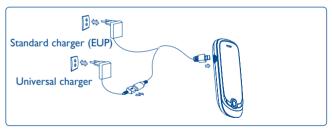

Connect the battery charger to your phone and mains socket respectively.

- The charging may take about 20 minutes to start if the battery is flat.
- Be careful not to force the plug into the socket.
- Depending on your country.

13

- Make sure the battery is correctly inserted before connecting the charger.
- The mains socket must be near to the phone and easily accessible (avoid electric extension cables).
- To reduce power consumption and energy waste, when battery is fully charged, disconnect your charger from the plug; switch off Bluetooth when not in use; reduce the backlight time, etc.

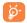

The charge is complete when the animation stops.

# **1.2** Power on your phone

Hold down the \*\* key until the telephone powers on, type in your PIN code if necessary and then confirm. The main screen is displayed.

If you do not know your PIN code or if you have forgotten it, contact your network operator. Do not leave your PIN code with your telephone. Store this information in a safe place when not in use.

If cell broadcast messages are displayed, tap to browse through them or press \*\* to return to the main screen.

While the phone is searching for a network, "Searching/Emergency" will be displayed.

In the power on screen, you also have access to the functions of "Radio", "Camera", "Music", etc. even if there is no SIM card inserted.

# **1.3** Power off your phone

Hold down the # key from the main screen.

# 1.4 Using the touchscreen

### Tap

To access an application, tap it with your finger.

#### Drag

Place your finger on the screen to drag the object to the destination.

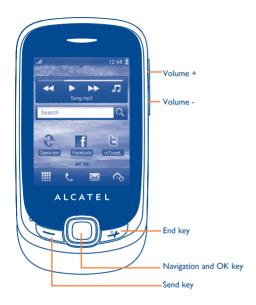

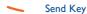

- · Access call log from idle
- · Accept an incoming call
- To dial the number focused on the screen

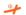

#### **End Key**

- Power on/off (long press)
- Return back to idle from any other state
- Lock the screen (short press in idle screen)

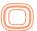

# Navigation keys (in idle screen):

- Up to Camera(for onetouch 602) Up to Write message(for onetouch 602D)
- Down to Contacts

#### Central key

- · Open Main Menu in idle
- Confirm/ok/select in other state

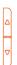

# Volume keys (side keys)

Adjust general volume (short press)

# 2.1 Main screen icons (1)

#### In one touch 602:

Battery charge level

**Vibrate alert**: your phone vibrates, but does not ring or beep (see page 62).

Bluetooth status (Activated).

Headset connected.

Keypad locked.

 Call forwarding activated: your calls are forwarded (see page 77).

Alarm or appointments programmed (see page 70, 72).

Level of network reception.

Voicemail message arrived.

Missed calls.

Radio is on.

WAP alerts (2).

- Roaming.
- SIM card missing.
- Line switching (1): indicates the selected line.
- **GPRS connection status** (Activated).
- **GPRS** connecting.
- sending a MMS.
- MMS receiving.
- **Silence mode**: your phone does not ring, beep or vibrate with the exception of the alarm (see page 62).
- M SMS unread.
- MMS unread.
- Flight mode.
- MicroSD card inserted.

 The icons and illustrations in this guide are provided for information purposes only.

<sup>(1)</sup> The icons and illustrations in this guide are provided for information purposes only

<sup>(2)</sup> Depending on your network operator.

#### In one touch 602D:

Call forwarding activated: your calls are forwarded.

Level of network reception.

Voicemail message arrived.

GPRS connection status (Activated).

#### 2.2 Status list

The Status list contains information about significant events, like Missed calls, Unread messages, E-mails as well as the Radio & Music player current playing information., etc. The purpose is to allow you faster access to the interactive applications.

# 2.3 Desktop

Bring all the things you love or use most frequently to your desktop for quick access.

# **Adding items**

To add an item from the main menu, press and hold its icon in the main menu list. To add a widget, press from tool bar or long press a blank area on the main screen, tap "Add widgets" to access widget lists and select the item you wish to add.

#### Editing/Removing/Re-organizing items

Long press the application on the desktop to remove/re-organize it, touch to remove. Touch and hold the application until a location frame shows up on the desktop, drag it to the location you desire, and then confirm by tapping "Done".

# Wallpaper

To personalize your wallpaper, press from tool bar, then tap "Wallpaper". You will be directed to "My images" with this option. You may choose one image as your favourite wallpaper (see page 47).

#### 2.4 Tool bar

Tool bar with menu items as a shortcut for quick access.

# 3 Dialer .....

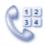

To access this feature, you may select one of the following:

- Select directly from tool bar on Home screen.
- Select from tool bar to enter the main menu, then tap ...

# 3.1 Making a call

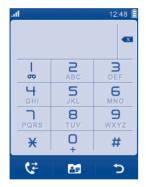

Enter the desired number from keypad directly or select a contact from Directory by tapping , then press key or tap to place the call. The number you entered can be saved to Directory by selecting July unake a mistake, you can delete the incorrect digits by tapping .

To hang up the call, press the # key.

### Making an emergency call

If your phone has network coverage, dial emergency number and press the key or tap to make an emergency call. This works even without a SIM card and without typing the PIN code.

# 3.2 Calling your voicemail (1)

Your voicemail is provided by your network to avoid missing calls. It works like an answering machine that you can consult at any time. To access your voicemail, hold down on screen keypad.

If the access number for your operator's voicemail service does not work, dial the number that you were given. To change this number at a later date, refer to "**My numbers**" (see page 76).

**છ**ે-

To use your voicemail service from abroad, contact your network operator before leaving.

# 3.3 Receiving a call

When you receive an incoming call, press the \to key to talk and then hang up using the \(\textit{\textit{\*}}\) key.

If the  $\mbox{\em 3}\!\!\mbox{\em icon}$  is displayed, the vibrator is activated and there is no ringtone.

If the icon is displayed, the phone neither rings nor vibrates.

\\ \begin{align\*} \begin{align\*} \be

The caller's number is displayed if it is transmitted by the network (contact your network operator to check service availability).

### Muting the ringtone

You may mute ringtone of current incoming call by tapping .

Answer the call by pressing the \shape key.

### Rejecting a call

Press the  $\ref{eq:substitute}$  key once to reject the call, or reject call with SMS by tapping  $\[ \]$  .

# 3.4 During a call (1)

#### **Available functions**

During a call, press  $\boxplus$  to use your Contacts, calendar, Messages etc. without losing your caller.

C Ongoing call

Lock the screen

Turn speaker on

Turn speaker off

Mute on

Mute off

Show the keypad

End call

Lock the screen

Close the keypad

**WARNING:** move the handset away from your ear while turn on the speaker because the amplified volume might cause hearing damage.

To hold on a call, tap ....

You can switch the audio function from handset to Bluetooth device when connected.

### Adjusting the volume

You can adjust the sound level during a call using the Volume key.

# Handling two calls

- Answering a second call (ensure that "Call waiting" is activated, see page 77).
- To call a second party during a call, you may tap 
   ⊞ and select "New call".

# 3.5 Conference calls (1)

Your phone allows you to talk to several people at the same time (up to five). If you are on a double call, press  $\coprod$  and select "**Conference**". If a third call comes in, answer it by pressing the key and speak with your new caller.

This caller becomes a member of the conference if you press  $\coprod$  and select "Conference call".

Contact your network operator to check service availability.

# Line switching (1)

Your SIM card can contain two distinct telephone numbers. Under "Call log", choose "Line switching" and then select a default line; all your outgoing calls will be made from this number. Incoming calls, however, will continue to use either of the two lines.

The services programmed on the default line do not impact those selected on the other line.

# Menu arrange.....

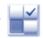

The main menu is designed to vary according to your preference.

To access this function, select to enter the main menu, tap .

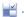

## Change the order

Access "Menu arrange", focus on the main menu item you want to move, and then tap "Options\Move", it will go to the main menu screen and tick "\" will be shown on the main menu you selected, then release it to your favourite destination.

#### Show/Hide

Access "Menu arrange", tap the left check box of the selected menu once to show/hide, then tap "Options\Save" to save the operation.

#### Restore default

From the main menu, select "Menu arrange", then tap "Options\ Restore default" to return to the default menu display.

27

# Messages .....

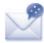

You can create, edit and receive SMS and MMS with this mobile phone.

MMS enables you to send video clips, images, photos, animations and sounds to other compatible mobiles and e-mail addresses.

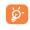

The MMS function can only be used if the service is provided by your operator, and if your contract includes the MMS option and if all the parameters for MMS have been entered (see page 33).

#### 5.1 Access

You may access this menu using the following options:

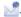

- Access from tool bar by selecting .

#### Conversational mode and conventional mode

In conversational view mode, you can view chat history in chronological order. In conventional view mode, you may have access to the following folders: Inbox, Outbox, Sent, Broadcast SMS, Voicemail, Draft, Empty folder, Templates, Settings. Conversational view mode is set as default. You may switch to conventional view mode by selecting "Options\Settings\Conversational mode\On(Off)". The following instructions are based on conversational mode.

# Create message

Press from tool bar on the main screen or select "Messages\Write msg" from the main menu to create text/multimedia message. One or more recipients can be added in the list. To remove a recipient, move the cursor to the back of recipient, and press key. Press to select a recipient from Directory.

An SMS will be converted to MMS automatically when: images, videos, audio, slides or attachments are inserted; Subject, CC/BCC/email address is added; or the message contains more than 8 pages of text.

#### Timer send

Schedule a SMS/MMS to be sent out at predefined time (select "Timer send" through \(\overline{H}\).

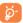

An SMS message of more than a certain number of characters (the number of characters depends on your language) will be charged as several SMS. An MMS message containing photos and/or sounds may also be billed as more than one message.

#### Search 5.4

To search for a thread, you may tap "Search" and input the initial of a contact name. Subsequent letters may be added to refine the search.

#### **Alerts**

#### **WAP** alerts

Store WAP push messages.

# Setting messages

The storage of provisioning messages.

#### 5.5.3 Voicemail

View and edit the voicemail number.

#### **Broadcast SMS**

Store the received Broadcast SMS.

#### **Available options** 5.6

#### View 5.6.1

With this option, you can view details of the selected thread.

#### 5.6.2 Delete

To delete a thread (containing all chat history), select "Options\Delete" and then confirm.

## 5.6.3 Settings

#### Conversational mode

This option enables you to switch on/off conversational message view mode.

#### **Text messages**

**Profile settings** Profiles can be retrieved directly from SIM card.

Alternatively, you can create your own profile.

**Common settings** Delivery report, request for acknowledgement

of delivery report On/Off. Reply path (1): show

reply path.

**Alphabet** Enables the definition of SMS data coding for management

SMS sending.

**Memory status** Memory used on the phone.

Preferred storage Select default message storage, SIM or phone.

Preferred bearer Bearer preference.

Depending on your network operator.

# Multimedia messages (MMS)

**Edit** Set slide timing, edit mode, image size, signature,

etc.

**Sending** Set the values for validity period, Read report,

etc.

**Retrieve** Set the values for Home network, Roaming

network, etc.

**Edit profile** Follow the same procedure as for setting your

WAP connection.

**Memory status** Memory used on the phone.

**Broadcast SMS** (1)

**Receiving mode** Enable to receive broadcast SMS.

**Languages** Language selection.

**Channel settings** Select/Add/Edit/Delete channels.

# 5.6.4 Delete all

You may delete all threads with this option.

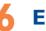

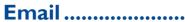

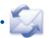

You may create the email account like- GoogleMail,Windows live,Yahoo,AOL,etc. Besides this, you can set up other POP3 or IMAP4 email accounts that you may be using.

#### 6.1 Access

Tap from tool bar to enter the main menu, select "Email".

# 6.2 Email account set-up

#### Pre-defined email service

If you own an email account of predefined services, you can install it to your phone by selecting the service (GoogleMail, yahoo, etc.), entering the username, password and account name, and then confirming with "Save" on screen keypad.

#### New email service

To set up a new email account, press "Options\New account", select "Other Email accounts".

You are required to enter your email address, display name, password, account name, then confirm with "Save" on screen keypad. After you'll need to select protocol (I) (POP3 or IMAP4) and network, then enter your incoming server address and outgoing server address, select "Save".

Depending on your network operator.

## 6.3 Create Email

Select "Email\Options\Create Email" to enter write email interface.

Select to add receiver from Directory.

#### 6.4 Inbox

Folder of all received Emails.

# 6.5 Outbox

Folder of all unsent Emails.

### **6.6 Sent**

Folder of all sent Emails.

#### 6.7 Draft

Folder of all draft Emails.

# **6.8** Available options

Send and receive all accounts

To connect all email accounts' server in order to receive/send mails

Create Email

To create a new Email.

**Edit account** 

To edit the detailed configuration information of

the selected account.

**Delete account** 

To delete the current selected account.

**New account** 

To create a new email account.

**Empty folder** 

Delete all emails in "Inbox/Outbox/Sent/

Drafts".

**Empty all folders** 

Delete all emails in all folders.

**Delete marked** 

To delete the marked mail in the selected folder.

Delete all marked

To delete all marked mails in all folders.

# **7** Palringo (1)......

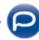

Palringo Instant messaging (IM) allows you to chat with other people using Palringo account. You can also connect to other popular IM services through Palringo, like Yahoo, AIM, GG, ICQ, Google talk, iChat etc.

Please note that the services may be upgraded depending on your client version.

#### 7. Access

To access Palringo, tap to enter the main menu, select .

# 7.2 Open a Palringo account online

Before activating this service, you are required to open a Palringo account online. There are two ways to do this:

- Click "Menu", select "Register".
- You can also open account directly on website: http://www.palringo.com/en/gb/.

# 7.3 Sign in/Sign out

To connect to Palringo instant messaging server, please click "Menu", then select "Sign in". You are required to input your Palringo account information, like username (Email address), password, sign in status, etc.

To sign out, click "Menu", then "Sign out".

## 7.4 Add service

Various services (Yahoo, Google, ICQ etc.) can be added by "Menu\ Services\Add Service".

#### **7.5** Chat

To start a chat, select one online contact, then "Menu\Private chat".

During chat, you can also exchange voice or photo messages with your community.

#### 7.6 Contacts

#### Add a contact

To add a contact, click "Menu", then select "Add contact".

First, you need to specify which service, Yahoo for example, you want to add the new contact to. Then input the contact's email address.

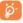

Your request will be sent to the contact for approval. Once accepted, the contact's name and status will appear on your contact list.

#### Delete a contact

To delete a contact, select one contact, then "Menu\Delete contact".

The selected contact will be removed from your contact list.

# 7.7 Groups

With this menu, you can "Join a group" or "Create a new group". You can begin chatting with all members in the group simultaneously.

# 8 Contacts .....

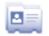

# 8.1 Consulting your contacts

To access the Directory, select "Contacts" from the main menu.

For dual SIM model, the complete contacts of both SIM1 and SIM2 are available in this menu (1).

#### Searching for a contact

Press and you can search for a contact by inputing the initial of their name. Subsequent letters may be added to refine the search. Or you may scroll up/down to find the contact you need when reaches the initial letter among contact list part (A-Z).

#### Viewing a contact

Select a name from your directory to read the contact information. Tap to send message, tap to to edit the contact.

#### Sending vCard via Bluetooth

You may send the vCard you wish by Bluetooth, MMS, Email, etc. through  $\blacksquare$ .

# **8.2** Adding a contact

You can add a new contact by tapping 2.

Following fields are accessible when you create a new contact in the directory: Name, Mobile.

If you use your phone abroad, store the numbers in your directories in iternational format "+" followed by the country code (see page 23).

# 8.3 Available options

From the list of names in SIM/Phone, All contacts, you can access the following options:

View a complete file(name, number).

Add contact Add contact (name, number) in the desired

directory.

**Dial** Dial this contact.

Send message Send an SMS/MMS/Email to a contact you

selected from the directory.

**Edit** Modify the contents of a file: name,number.

**Delete** Delete the selected file.

**Copy to phone** Copy a file from SIM directory to Phone

directory.

Move to phone Move a file from SIM directory to Phone

directory.

**Send vCard** Exchange date via SMS/MMS/Email/Bluetooth.

**Set as favorite** Set the number as your favourite.

Multi-mark Mark your favorite contact.

**Group** Create a group of files.

| Settings | Preferred storage | Select your preferred storage: SIM/<br>Phone/Phone and SIM.                                                                       |
|----------|-------------------|----------------------------------------------------------------------------------------------------|
|          | My number         | Type in, modify or send the user's own number by SMS.                                                                             |
|          | Copy all          | Copy the whole directory from SIM directory to Phone directory or Copy the whole directory from Phone directory to SIM directory. |
|          | Delete all        | Delete all the files in the current directory.                                                                                    |
|          | Memory status     | View used & available space in SIM and Phone directory.                                                                           |
|          | ICE contact       | Set 3 numbers as emergency call                                                                                                   |

# 9 Call log......

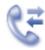

# 9.1 Access

You may access this function from the main menu "Call log" or by pressing . Once enter this menu, following list will be displayed:

Missed calls

Outgoing calls (Redial)

Answered calls/Rejected calls

# 9.2 Available options

When you tap  $\coprod$ , You may have access to **Delete, Send message,** Save to directory, Edit before call, etc.

# Media applications.....

# 10.1 Music ......

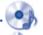

To access this function, tap to enter the main menu and select .

You will have full flexibility of managing music both on your mobile and memory card.

You can have access to your music files through one of the following:

All songs Contains all songs both on phone memory and

memory card.

My star list You can simply add your favourite songs to

"My star list" by tapping 🔯 on the screen

(max 100).

**Folders** Category of songs in folder.

Album/Artist/Genre Music files are categorized by Album, Artist or

Genre based on information stored in the tags. Those missing such information will be classified

as "Unknown files".

**Update songs** Update the information of songs saved in phone

or memory card.

# 10.1.1 Music playing mode

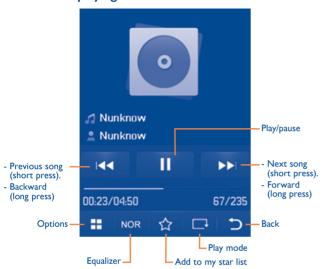

To adjust the volume, use the Volume key.

# 10.1.2 Settings

Access by pressing the right navigation key for following options:

Play mode Normal, Repeat current, Repeat all, Shuffle and

Repeat shuffle. You may also customise it simply

by taping on the screen.

**Equalizer** Different music styles preset in the phone for

your selection. You may also customise it simply

by tapping NOR on the screen.

**Bluetooth settings** Play music in Bluetooth or in phone.

**Display** Enable your player to display song information.

or lyric.

# 10.1.3 Playing with lyrics

Lyrics can be displayed in synchronization with the music.

# 10.2 Image ......

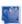

A library links to the images in "**My creations**" in phone to be shown in list, slide, or thumbnail, set as Wallpaper, Power on/off display, and Contact ID, or sent by MMS. Email, Bluetooth.

#### Useful icons:

Set as wallpaper

List view

Delete

Back

Tap a image once to view it in full screen:

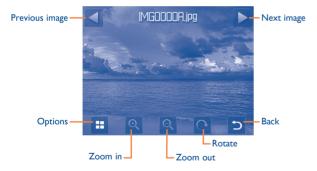

# 0.3 Video .....

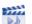

"My videos" album contains video clips recorded, received or downloaded. All video clips in this folder can be played, set as Power on/Power off, sent, deleted, renamed, sorted.

## Useful icons/keys:

Switch between Normal screen and Full screen display.

Set as play/pause

Set the volume level

Previous/next video

Back to previous menu.

# 10.4 Radio .....

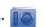

Your phone is equipped with a radio (1) with RDS functionality. You can use the application as a traditional radio with saved channels or with parallel visual information related to the radio program on the display if you tune to stations that offer Visual Radio service. You can listen to it while running other applications.

<sup>(</sup>I) The quality of the radio depends on the coverage of the radio station in that particular area.

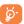

To use it, you must plug in your headset, which works as an antenna connected with your phone.

# **Available options:**

**Channel list** Open the list of saved stations.

**Save channel** Save the current tuned station to the "Channel

list".

**Auto search** Start auto search and stations will be

automatically saved to "Channel list".

**Enter the frequency** Enter the frequency manually.

**Record** Record the radio: files will be automatically saved

to "Notes".

**Settings** Scroll up and down to manage settings.

**Activate** Listen to the radio using loudspeaker or headset.

loudspeaker/Activate

mono mode

Optimize frequency Search for a better frequency from the

alternative frequency list.

**Turn off** Stop playing the radio.

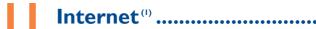

# I.I My friends .....

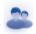

It migrates self-contained sub-trees of the websites to let you stay in touch with your friends by flicking through Bebo, Friendster, Hi5, Myspace, etc.

# 1.2 Opera Mini......

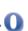

Not only does Opera Mini give you the full Web experience where you stay in touch with your friends, obtain information, do your online banking etc., but it is also designed to save time by using compressed web pages.

# II.3 Wap......

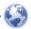

# 11.3.1 Homepage

Launch the Wap browser with the preset homepage.

#### 11.3.2 Bookmarks

Access your favourite sites.

(1) Depending on your network operator. May cause additional network charges for data flow to provide this service. Extra fees might also be charged in roaming states.

# 11.3.3 Recent pages

Pages which you recently browsed.

# 11.3.4 Offline pages

Pages available for offline viewing.

#### 11.3.5 Go to URL

Enter the URL of Wap site.

#### 11.3.6 Service inbox

Store WAP push messages.

# 11.3.7 Settings

Customise your browser preferences.

# 11.4 News .....

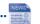

It is a huge time saver providing news updates from a website in a simple form.

Once subscribed to a channel, it gives you the ability to track and manage all your favourite RSS content on your mobile phone at anytime, anywhere!

### **Available options:**

**Update** Refresh the content of a channel.

**Create channel** Create a new channel with name and URL.

**Delete** Delete the channel.

**Edit** Edit the name or URL of a channel.

**Update all** Refresh all channels.

**Settings** Select a regular interval to retrieve updates

automatically, set to show images or not, as well

as a WAP account to connect to.

**Send** Send this news by SMS/MMS/Email.

# 11.5 Weather .....

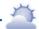

Your phone is equipped with a weather function for consulting up to 3-day forecasts of favourite cities.

To access the function from the main screen, press from tool bar to access the main menu and select.

Tap /scroll left or right to switch the cities.

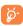

Tap "AccuWeather.com" to access online website, which may charge extra fee.

# **Available options:**

**More information** Search more weather information online.

**Forecast** Display 3-day weather forecast.

**Update** Refresh weather information.

My cities List all my cities, you can add new city, set my

favourate city, delete the selected city, etc. via

"My cities\Options".

**Settings** Set unit, update mode and network.

# 11.6 Facebook

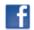

Facebook is a social utility that connects people with friends and others who work, study and live around them. It provides a number of features with which users may interact: Wall, a space on every user's profile page that allows friends to post messages for the user to see; Pokes, which allow users to send a virtual "poke" to each other; Gifts, a feature allowing users to send virtual gifts which appear on the recipient's profile; Market places, which lets users post free classified goods, etc.

To open an account online, please go to: http://www.facebook.com/.

# I.7 mTweet .....

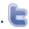

Twitter is a social networking and microblogging service that has gained notability and popularity worldwide. This feature enables phone users to exchange news updates and ideas with a community in the form of messages or posts. Posts are displayed on the author's profile page and delivered to the author's subscribers or followers.

To open an account online, please go to: http://twitter.com/.

# Entertainment .....

Stopwatch.....

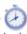

The stopwatch is a simple application for measuring time with the possibility to register several results and suspend/resume measurement.

# 12.2 Ebook ......

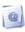

A bookshelf contains the electronic books (.txt and .pdb file only). While reading the book, you may add bookmarks, or reach the text by searching words, phrases (Options\Find, Options\Jump to).

#### **Available options:**

Open the current ebook Open

**Book information** Display the detailed information (title, size and

format) about the book.

**Delete** Delete the current book.

Delete all Delete all the books.

Sort Sort the books by name, type, time or size.

**Settings** Set the font, scroll mode, display format, storage,

etc.

To avoid character corruption, please ensure that the encoding format is correct (Global settings or Settings).

12.3 Java.....

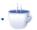

# 12.3.1 Launch an application

Select "Java applications" to launch applications.

### 12.3.2 Java downloading

You can download new Java<sup>™</sup> applications in the "Java" menu by selecting "Download application". The list of available Web bookmarks dedicated to the application download will then be displayed.

Select the appropriate bookmark to go to the desired Web page.

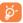

Each downloaded lava game can be assigned as a main menu for quick access.

# 12.3.3 Java settings

The "Java" menu allows you to manage Java settings, in which you may set Java audio, vibration and identify how much Heap size is available.

#### 12.3.4 Java network

Activate the default network.

#### 12.3.5 Trusted certificates

View detailed information of the trusted certificates supported by your phone.

#### **Disclaimer**

Downloading or running applications will not damage or alter any software already in your mobile telephone designed to support Java™ technology. TCT Mobile Limited and its affiliates waive any responsibility and refuse to guarantee applications that are subsequently used, as well as for all applications not embedded in the handset upon purchase. The purchaser alone bears the risk of loss, damage or defect of the handset, or of applications/software, and generally of any damage or consequence resulting from the use of the said applications/software. In the event that the said applications/software, or the subsequent setup of any function are lost due to technical reasons resulting from the handset being replaced/repaired, the mobile phone owner should repeat the operation and download or set up again. TCT Mobile Limited and its affiliates grant no guarantee and disclaim any responsibility if the operation cannot be repeated or cannot be performed without incurring some cost.

# 3 Camera.....

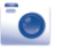

Your mobile phone is fitted with a camera for taking photos and shooting videos that you can use in different ways:

- store them in your "File manager\My Photos".
- send them in a multimedia message (MMS) to a mobile phone or an email address.
- send them directly by Email or Bluetooth.
- customise your main screen (see page 74).
- select them as incoming call image to a contact in your directory.
- transfer them by data cable or microSD card to your computer.

#### 13.1 Access

To access the function from the main screen, press from tool bar to access the main menu and select the ion.

#### 13.2 Camera

# 13.2.1 Take a photo, save or delete

The screen acts as the viewfinder. Position the object or landscape in the viewfinder and press or tap anywhere on screen other than left and bottom bar to take the image and the images will be automatically saved. If you don't want it, you may directly delete it by tapping .

# 13.2.2 Settings in framing mode

Before taking the photo, you can adjust a number of settings by using the following shortcuts:

From the photo shot screen, press to access: "Image size", "Capture mode", "Quality", "Timer", "Night mode", "Exposure Value", "Color mode", "Storage".

Press to access My creations to view the photos you have taken.

Image size

① Timer

Color mode

2 Capture mode

Night modeExposure Value

My creations

F Quality

Storage

# 13.2.3 Options available after taking the photo

Once you have taken a photo, five icons appear on the photo so you can choose to send your photo by Bluetooth, MMS and Email, assign it to a contact, or set it as wallpaper.

#### 13.3 Video

You can record a video clip of unlimited length, as long as the battery sustains and there is sufficient memory.

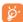

We strongly advise you to change the default folder to "Memory card" to store your photos and videos.

### 13.3.1 Framing mode

When you enter the "Video" function, you are in Framing mode. Use the mobile screen as a viewfinder and press  $\coprod$  for the Capture mode, Quality, Night mode, Record audio, Color mode, Exposure Value, and Storage settings, and to access "File manager/My videos".

### 13.3.2 Recording mode

Once you have chosen your settings, you can launch the recording of your video-clip by pressing the or by tapping anywhere on the screen other than the left and bottom bar.

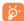

If you receive a call in recording mode, video recording will be stopped and a pop up message will inquire if you want to save it.

# 13.3.3 Further operations after shooting a video

After shooting a video, three icons will appear on the screen so you can choose to send your video by Email, MMS, or Bluetooth.

In the list of "My videos", press "Options" to play the video, set as Power on/Power off, Rename, etc.

# 4 Profiles.....

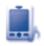

With this menu, you may personalise ringtones for different events and environments.

#### 14.1 General

To modify the sound settings within any profile, press "**Options**" and select "**Edit**" and you will see the functions below by scrolling up/down or using Volume key:

| Ringtone | Select a melody from the list by scrolling up and |
|----------|---------------------------------------------------|
|          | down or using the Volume key then confirm by      |

pressing "Options\Select" (see page 45).

**Mode** You may set your phone ringtone to Normal,

Discreet (ring with beep), Vibration (all sounds are replaced by vibrations except for alarms), Vibration and Melody, Vibration then Melody, Beep and Vibration, Silence (no sounds except for alarms, the icon will be displayed).

**Volume** Adjust the volume using the Volume key.

**Key tone** Select the type of key beep.

**Message tone** Select a melody for a new incoming message.

**Power on tone** Select a Power on melody for your phone.

**Power off tone** Select a Power off melody for your phone.

# 14.2 Meeting

When this is selected the phone will not ring or beep unless an alarm has been set. A new event will cause it to vibrate

# 14.3 Outdoor

It is a profile designed for outdoor users who require louder ringtones.

#### 14.4 Indoor

Ringtone/beep volume will be slightly lower than General mode volume.

#### 14.5 Silent

This profile will turn off all ringtones, including notification sounds.

# 14.6 Flight mode

Voice calls, Bluetooth and messaging functions are barred. Can be used to increase standby duration.

# 5 File manager.....

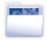

You will have access to all audio and visual files stored in phone or memory card in File manager.

Two icons behind will indicate the saving locations of each file:

Saved in phone

Saved in memory card

# 15.1 My audios

Choose an audio file for an incoming call ringtone, a message alert beep, power on/off ringtone, contact ID tone.

The "My audios" album contains the following folders (1):

- Music: full track music.
- · Melodies: melodies that can be set as ringtone.
- · Recorded: all recorded sounds.
- General: contains all audio files stored in phone or memory card.

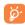

DRM: Digital Rights Management feature allows sounds and images to be played while protecting the associated copyright. DRM counter-based files and files with expired rights will not be automatically played when scrolling the list.

# 15.2 My images

You can select an image or a photo as wallpaper, ON/OFF screen, or Incoming call image.

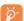

The images will be displayed in alphabetical order.

# 15.3 My photos

This feature stores all the photos captured by your mobile phone.

# 15.4 My videos

"My videos" album contains video clips recorded, received or downloaded

#### 15.5 Ebook

A bookshelf containing the electronic books (.txt).

#### 15.6 Other files

A folder contains all downloaded Java applications.

#### 15.7 Phone

An access point for all files in all folders stored in phone.

<sup>(1)</sup> The embedded folder names cannot be modified. However, in certain cases, you can modify, delete and add items included in these folders.

# 15.8 Memory card

You can access all files stored in the memory card here.

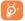

When a memory card is inserted for the first time, it will be scanned and default folders will be created.

## Installing and removing the memory card:

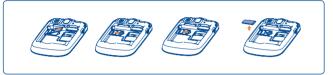

To release the microSD card holder, slide it in the direction of the arrow and lift it. Then insert the microSD card with the golden contact downward. Finally, turn down the microSD holder and slide it in the opposite direction to lock it.

## **Available options**

| Open          | Open a folder.                           |
|---------------|------------------------------------------|
| Create folder | Create more folders.                     |
| Delete folder | Remove folders.                          |
| Rename folder | Edit folder's name.                      |
| Empty folder  | Delete all files in one folder.          |
| Memory card   | To format or to query its memory status. |

# 15.9 Managing audios, images, videos and others

According to the item chosen, you can access some of the functions below:

| View                          | View the selected image.                                                                                                    |
|-------------------------------|----------------------------------------------------------------------------------------------------|
| Play                          | Play the selected video/audios.                                                                                                    |
| Send (I)                      | Send the audio/image/video.                                                                                                    |
| Delete                        | Delete the audio/image/video selected (not applicable for embedded items).                                                                        |
| Set as                        | <ul> <li>Image→wallpaper, Power on/off, Incoming call image.</li> <li>Sound→ringtone, message beep, Power on/off, Incoming call image.</li> </ul> |
| Mark/Unmark                   | Mark/Unmark a tick on a file for further operation.                                                                                               |
|                               | Tap "Mark all" on Mark menu to mark all directly.                                                                                                 |
| Download                      | Download new items.                                                                                                    |
| Rename                        | Rename the audio/image/video.                                                                                                    |
| Sort                          | Sort the files by name, type, time and size.                                                                                                    |
| Move to phone/<br>memory card | Move a file from the phone memory to the memory card and vice-versa                                                                               |
| Copy to phone/<br>memory card | Copy a file to the phone memory or the memory card.                                                                                               |
|                               |                                                                                                    |

<sup>(</sup>I) Files marked with 🔒 cannot be sent.

# 15.10 Formats and compatibility (1)

• Sounds: mp3, m4a, aac, midi, way, amr, wma

· Images: jpg, gif

· Videos: 3gp, mp4

# **I5.II** Memory status

Indicates how much space is used and how much is currently free on your phone and memory card (if any).

#### 15.11.1 Phone

View available memory space.

# 15.11.2 Memory card (MicroSD card)

View the memory available on your MicroSD card.

You are advised to save large files (like songs) on your microSD card.

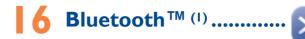

Access this feature by pressing to enter the main menu, then selecting "Bluetooth".

To use your phone with a Bluetooth device, you need to proceed in two steps:

- · Pair and register the device to your phone,
- Select it to use hands-free communication. Only one Bluetooth audio device (your Bluetooth headset or your Bluetooth car kit) can be connected during the communication.

# Pair and register your Bluetooth device

Activate the Bluetooth feature by selecting the "Bluetooth\Activation\
On" option. Then enter the "Device list" menu to search for connectable Bluetooth devices and select the device you want to be paired with in the list. If the bluetooth device has no keyboard, enter its default password to register it with your phone. If the Bluetooth device has keyboard/keypad, enter the same set of password on both handset and the device to get it registered.

From the list, press "**Options**" to connect/disconnect, rename, search for new devices or delete an unconnected one from the list.

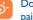

Don't forget to turn on your Bluetooth device and activate the pairing mode while pairing it with your phone.

(1) You are highly recommended to use Alcatel OT-BM82 (mono) Bluetooth headset, which has been tested and proved fully compatible with one touch 607/607D

Depending on phone and market.

67

#### Available functions

Exchange files with another bluetooth device. Data transmit

Handle a call Initiate or receive a phone call with a Bluetooth

headset.

Support A2DP profile. Listen to music

**PBAP** (Phonebook Make contacts in Directory & Call log easily access profile) accessible and even directly operated on car kit

or Bluetooth headset if PBAP supported.

**Settings** Visibility Select whether you want to hide

("Hidden") or show to all ("Visible to

all") your phone.

My phone's You may change your phone name, name

which is visible to the others.

Always activate Bluetooth in your phone first before connecting it to a Bluetooth device. Be aware that Bluetooth activation will slightly affect battery life of your phone.

Bluetooth technology allows free wireless connections between all Bluetooth-compliant devices within short range. Please make sure that the Bluetooth headset or the Bluetooth car kit and your mobile phone are in this range and set as "Visible to all".

Your phone is Bluetooth<sup>™</sup> v1.1, v1.2 and v2.0 compatible.

# Others.....

# Calendar ......

To access this function, tap it to enter the main menu and select 15 , there is a monthly-view calendar for you to keep track of important meetings, appointments, etc. Days with events entered will be marked in color.

# **Available options:**

Today's

See today's appointments.

appointments

All appointments See all the created appointments.

Jump to date

Input the required date and it will be

immediately highlighted.

Create

Create an appointment.

**Synchronization** 

Synchronize with the account you've set.

# 17.2 Calculator.....

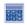

Access this feature by selecting "Calculator" from the main menu.

Enter a number, select the type of operation to be performed, and enter the second number, then press "=" to display the result.

Once an operation is complete, you can select " AC " to clear numbers and carry out a new operation.

To return to the main screen, press .....

### 17.3 Notes.....

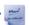

You can create a note in text or voice format by accessing "**Notes**" from

#### **Available options:**

Open and view note.

**Send** Send by MMS, Email or Bluetooth.

New text note/voice Add new text note or voice memo.

memo

**Delete** Delete note.

**Delete all** Delete all notes.

While recording a voice memo, you can define the audio format (AMR, WAV or AWB), Quality (High/Low), and Storage (Phone, memory card).

### 17.4 Tasks ......

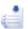

Enables you to easily manage and track the progress of a task with priorities. All the tasks will be sorted by due date.

#### **Available options:**

View View current task

Create Add new task

**Delete** Delete the current task

Mark as done/Mark Change task's status

as not done

#### 7.5 Clock .....

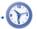

#### 17.5.1 Alarm

Your mobile phone has a built-in alarm clock with a snooze feature. You can set up to five separate alarms and choose whether or not the alarm should repeat.

Repeat You may select Once (default)/Every day/Days

or customize to your desire.

**Snooze** The alarm will repeat at regular intervals.

**Mode** You may select the mode of Ringtone: **Ring**,

Vibration only, FM Radio  $^{(I)}$  or Vibration

and Ring.

#### 17.5.2 World clock

The World clock shows current local time and the time zone in different cities. You may view up to 3 cities at one time (**Options\Set as my city**).

#### 17.5.3 Time and date

Allows you to have settings of date and time, including 12/24h format.

You can also set the daylight saving adjustment.

<sup>(</sup>I) In Radio mode, you are required to plug in headset first. Your phone will power on automatically before Radio is on.

#### 17.6 Converter.....

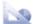

#### 17.6.1 Unit converter

You can use the Weight and Length conversion by selecting the unit you wish to convert via • , then tap to input the digits. Finally go back to the unit converter screen with results.

#### 17.6.2 Currency converter

The currency converter allows you to:

- Convert a currency directly into euros and vice versa (1).
- Convert between international currencies, both currencies must be selected by tapping . You are requested to input the appropriate exchange rate.

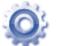

From the main menu, select the menu icon and select the function of your choice in order to customise your telephone.

#### 18.1 Dual SIM settings (1)

Dual SIM activated Keep both of your SIM cards active.

Only SIM1 activated
 Only SIM2 activated
 Only keep SIM1 active.
 Only keep SIM2 active.

#### 18.2 Phone settings

#### 18.2.1 Display

#### Wallpaper

The wallpaper is displayed when you switch on your telephone.

By selecting "Wallpaper" you can customise it by replacing the default image or animation displayed on your telephone.

#### **Theme**

This function enables you to customise the graphic style and the colours of your telephone.

#### **Backlight**

Screen

Allows you to reduce brightness for enhanced battery performance and to save power during

periods of expected inactivity.

For the former European national currencies, the currency converter uses the final Euro conversion rates set on 31/12/1998, which are used in accordance with official conversion rules.

<sup>(</sup>I) one touch 602D only.

#### **Brightness**

You may adjust black level with respect to LCD display by pressing the key .

#### Power On/Off(I)

You can customise your welcome animation or image that appears when you switch on your phone.

You can also customise your OFF screen with an image or animation.

#### 18.2.2 Languages (2)

Display language for messages (select using  $\diamondsuit$ ). The "Automatic" option selects the language according to the home network (if available).

#### 18.2.3 Headset mode

Switch audio play (incoming call, message beep, alarm beep...) between **Headset only** and **Phone & Headset**.

#### 18.2.4 Touch calibration settings

| LCD Touch   |
|-------------|
| Calibration |

To calibrate the touch screen, tap anywhere on the screen to start calibration.

**Touch Vibration** 

When "On", the phone vibrates when the

screen is touched.

#### 18.2.5 Numeric keys

By customising your keys, you can access any function directly from the main screen.

#### 18.2.6 Auto lock

Your keypad will be locked automatically or you may lock it manually with a short press of the \*\* key from the main screen.

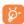

The keypad will be unlocked automatically on receiving a call or plugging in the charger.

#### 18.2.7 Screen lock during call

Select "On"/"Off" to activate/deactivate screen lock during call.

#### **18.2.8** Input mode (1)

Please see chapter "Latin input mode", page 83. In addition to the specific characters table for Cyrillic, Chinese, other data input modes are also available in your telephone. This feature allows you to write short messages and add names with special characters to your directory.

#### 18.3 Call settings

#### My numbers

Type in or modify your telephone number or the number to access your voicemail and confirm by pressing "**OK**". Your telephone number is usually written on your SIM card.

<sup>(</sup>I) Depending on the model.

<sup>(2)</sup> Contact your network operator to check service availability.

| ıng |  |
|-----|--|
|     |  |

You can access different items with this option:

**A**mount You can view the total cost of charged calls,

modify it or reset it and enter the cost of a call

in the currency of your choice.

Duration You can view the total duration of all outgoing

calls or reset it

**GPRS** counter Management of data usage volume (in kilobytes).

**Beep duration** You can activate or cancel the beep emitted

> during a call with a specified frequency (enter the frequency and confirm by " $\sqrt{}$ " on screen keypad).

#### Call waiting

Activate/deactivate the notification of a second incoming call by a beep.

#### **Call forwarding**

You can activate, cancel or verify the status of the call forwarding to the voicemail or to a specified number. The following configurations are possible:

- Unconditional: systematic forwarding of all your calls. The 🔄 icon is displayed.
- · Conditional: if your line is busy, if you don't answer or if you are outside the network range.

#### Call barring

You can activate or deactivate the call barring for outgoing and incoming calls. The various options are:

#### Outgoing calls

The following configurations are possible:

All calls

All outgoing calls are barred.

calls

• International Outgoing international calls

are barred

• International Outgoing international calls **except home** except those to your country

of subscription are barred.

#### Incoming calls

The following configurations are possible:

All calls

All incoming calls are barred.

Roaming

Incoming calls are barred

when you are abroad.

#### Cancel all barring

**Change barring Password** 

Deactivate all call barring.

Change the original Password for activating call barring.

#### Caller ID

Activate/deactivate CLIR.

#### Line switching (1)

Line switch between line L and line 2.

#### Auto redial

You can activate or deactivate the automatic callback of your party for calls that do not get through the first time.

Contact your network operator to check service availability.

#### 18.4 Security

**Activate PIN** The SIM card protection code is requested each

time the phone is powered on if this code is

activated

**Change PIN** Change PIN code.

**Change PIN2** A protection code for certain SIM card features

(Billing/Cost/FDN, etc.) will be requested if you attempt to access it, if the code is activated. Select to update it with a new one (between 4

and 8 digits).

**Activate phone** Code is requested each time the phone is code

powered on.

Change phone code Change phone password, its initial one is 1234.

Fixed dialed Allows the phone to be "locked" so that it can only dial certain numbers, or numbers with number

certain prefixes. To activate this function, PIN2

code is mandatory.

#### 18.5 Network

Network selection

Preferred network List of networks to which you wish to be

connected in order of priority.

The choice of network connection is left up to Select network

the user

Search mode Network connection can be switched between

"Manual" and "Automatic".

#### GPRS connection (1) (2)

GPRS mode active depending on connection When needed

requirements.

**Always** GPRS mode continuously active.

roaming

GPRS international GPRS data services can be used while roaming overseas.

#### 18.6 Connectivity

A set of profile settings for messaging (MMS, Email...) and Web connection.

Depending on network availability.

one touch 602D only.

# 9 Making the most of your mobile.....

#### 19.1 PC suite

You can download software upgrade for free from the website. The PC suite includes:

#### · Backup/restore

You can backup the important data in your mobile and restore them when needed.

#### GPRS Modem

Use your mobile phone to connect PC to the internet.

#### Multimedia Personalization

Customize your mobile with images, animations and melodies.

#### Messages

You can compose SMS/MMS easily on your PC and transfer them to your phone.

#### **Supported Operating Systems**

Windows XP/Vista/Windows 7.

#### One Touch Upgrade

Using One Touch Upgrade tool you can update your phone's software from your PC.

Download One Touch Upgrade from ALCATEL website (www. alcatelonetouch.com) and install it on your PC. Launch the tool and update your phone by following the step by step instructions (refer to the User Guide provided together with the tool).

Your phone's software will now have the latest software.

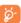

All personal information will be permanently lost following the update process. We recommend you backup your personal data using PC Suite before upgrading.

#### 19.2 Webcam (1)

You can use your phone as a webcam for instant messaging on your PC.

- · Connect your phone to PC via USB cable.
- Go to "My computer" folder on your PC and find USB video device .

### 20 Latin input mode/ character table .....

There are two text entry methods that can be used to write messages

- Normal
- Predictive with the eZi mode

#### **Normal**

This mode allows you to type text by choosing a letter or a sequence of characters.

#### Predictive eZi mode

This mode speeds up the writing of your text.

Press the key once and the word will be modified each time you press a key. As you go on, the word will keep changing.

#### **Touch inputting**

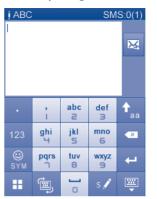

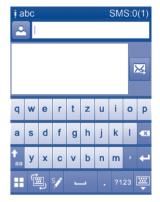

Access the Symbol and number table

Switch mode of input method

Switch between ABC/abc/Abc

Tap to delete one by one
Long touch to delete all

Confirm an option
Switch to a new line (in SMS/ Email/IM)

Close input keypad

#### Symbol & Number table

Tap the <sup>123</sup> key to display the symbols & number table; Tap oto access emotion list (1).

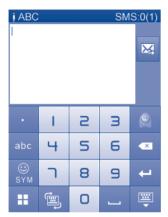

# Telephone warranty.....

Your phone is warranted against any defect which may occur in conditions of normal use during the warranty period of twelve (12) months (1) from the date of purchase as shown on your original invoice.

Batteries <sup>(2)</sup> and accessories sold with your phone are also warranted against any defect which may occur during the first six (6) months <sup>(1)</sup> from the date of purchase as shown on your original invoice.

In case of any defect of your phone which prevents you from normal use thereof, you must immediately inform your vendor and present your phone with your proof of purchase.

If the defect is confirmed, your phone or part thereof will be either replaced or repaired, as appropriate. Repaired Phone and accessories are entitled to a one (I) month warranty for the same defect. Repair or replacement may be carried out using reconditioned components offering equivalent functionality.

This warranty covers the cost of parts and labor but excludes any other costs.

<sup>(1)</sup> The warranty period may vary depending on your country.

<sup>(2)</sup> The life of a rechargeable mobile phone battery in terms of conversation time standby time, and total service life, will depend on the conditions of use and network configuration. Batteries being considered expendable supplies, the specifications state that you should obtain optimal performance for your phone during the first six months after purchase and for approximately 200 more recharges.

This warranty shall not apply to defects to your phone and/or accessory due to (without any limitation):

- Non-compliance with the instructions for use or installation, or with technical and safety standards applicable in the geographical area where your phone is used,
- Connection to any equipment not supplied or not recommended by TCT Mobile Limited.
- Modification or repair performed by individuals not authorised by TCT Mobile Limited or its affiliates or your vendor.
- 4) Inclement weather, lightning, fire, humidity, infiltration of liquids or foods, chemical products, download of files, crash, high voltage, corrosion, oxidation...

Your phone will not be repaired in case labels or serial numbers (IMEI) have been removed or altered.

There are no express warranties, whether written, oral or implied, other than this printed limited warranty or the mandatory warranty provided by your jurisdiction.

In no event shall TCT Mobile Limited or any of its affiliates be liable for incidental or consequential damages of any nature whatsoever, including but not limited commercial loss, to the full extent those damages can be disclaimed by law.

Some countries/states do not allow the exclusion or limitation of incidental or consequential damages, or limitation of the duration of implied warranties, so the preceding limitations or exclusions may not apply to you.

## 22 Accessories (I).....

The latest generation of Alcatel GSM mobile phones offers a built-in handsfree feature that allows you to use the telephone from a distance, placed on a table for example. For those who prefer to keep their conversations confidential, an earpiece is also available known as the headset

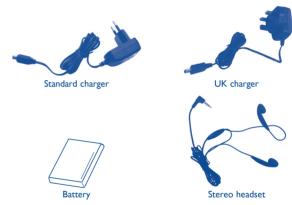

Only use your telephone with Alcatel batteries, chargers and accessories in your box.

# 23 Troubleshooting.....

Before contacting the service centre, you are advised to follow the instructions below:

- You are advised to fully charge ( ) the battery for optimal operation.
- Avoid storing large amounts of data in your phone as this may affect its performance.
- Use User Data Format and the One Touch Upgrade tool to perform
  phone formatting or software upgrading, (to perform User Data format,
  hold down volume up while simultaneously pressing the power on/off key).
   ALL User phone data: contacts, photos, messages and files, downloaded
  applications like Java games will be lost permanently. It is strongly advised
  to fully backup the phone data and profile via PC suite before doing
  formatting and upgrading.

and carry out the following checks:

#### My phone cannot switch on

- Check the battery contacts, remove and reinstall your battery, then turn your phone on
- · Check the battery power level, charge for at least 20 minutes
- If it still does not work, please use User Data Format to reset the phone or One Touch Upgrade to upgrade software.

#### My phone is frozen or has not responded for several minutes

- Restart your phone by pressing and holding the \*\* key
- Remove the battery and re-insert it, then restart the phone
- If it still does not work, please use User Data Format to reset the phone or One Touch Upgrade to upgrade software.

#### My phone turns off by itself

- Check that your keypad is locked when you are not using your phone, and make sure power off key is not mis-contacted due to unlocking keypad.
- · Check the battery charge level
- If it still does not work, please use User Data Format to reset the phone or One Touch Upgrade to upgrade software

#### My phone cannot charge properly

- Make sure you are using an Alcatel battery and the charger from the box
- Make sure your battery is inserted properly and clean the battery contact if it's dirty. It must be inserted before plugging in the charger

- Make sure that your battery is not completely discharged; if the battery power is empty for a long time, it may take around 20 minutes to display the battery charger indicator on the screen
- Make sure charging is carried out under normal conditions (0°C to +40°C)
- When abroad, check that the voltage input is compatible

#### My phone cannot connect to a network or "No service" is displayed

- Try connecting in another location
- · Verify the network coverage with your operator
- · Check with your operator that your SIM card is valid
- Try selecting the available network(s) manually (see page 80)
- · Try connecting at a later time if the network is overloaded

#### My phone cannot connect to the Internet

- Check that the IMEI number (press \*#06#) is the same as the one printed on your warranty card or box
- Make sure that the internet access service of your SIM card is available
- · Check your phone's Internet connecting settings
- · Make sure you are in a place with network coverage
- Try connecting at a later time or another location

#### Invalid SIM card

- Make sure the SIM card has been correctly inserted (see page 13)
- · Make sure the chip on your SIM card is not damaged or scratched
- · Make sure the service of your SIM card is available

#### Touch screen does not respond accurately

- Make sure your phone is not locked
- Launch touch screen calibration by pressing and holding the volume up or volume down key in idle

#### Unable to make outgoing calls

- Make sure you have dialed a valid number and press the key
- · For international calls, check the country and area codes
- Make sure your phone is connected to a network, and the network is not overloaded or unavailable
- Check your subscription status with your operator (credit, SIM card valid, etc.)
- Make sure you have not barred outgoing calls (see page 78)
- · Make sure that your phone is not in flight mode

#### Unable to receive incoming calls

- Make sure your phone is switched on and connected to a network (check for overloaded or unavailable network)
- Check your subscription status with your operator (credit, SIM card valid, etc.)
- Make sure you have not forwarded incoming calls (see page 77)
- · Make sure that you have not barred certain calls
- Make sure that your phone is not in flight mode

#### The caller's name/number does not appear when a call is received

- Check that you have subscribed to this service with your operator
- · Your caller has concealed his/her name or number

#### I cannot find my contacts

- Make sure your SIM card is not broken
- · Make sure your SIM card is inserted properly
- · Import all contacts stored in SIM card to phone

#### The sound quality of the calls is poor

- You can adjust the volume during a call by pressing the \$\frac{1}{2}\$ key
- Check the network strength #1
- Make sure that the receiver, connector or speaker on your phone is clean

#### I am unable to use the features described in the manual

- Check with your operator to make sure that your subscription includes this service
- · Make sure this feature does not require an Alcatel accessory

### When I select a number from my contacts, the number cannot be dialed

- · Make sure that you have correctly recorded the number in your file
- Make sure that you have inputted the country prefix when calling a foreign country

#### I am unable to add a contact in my contacts

 Make sure that your SIM card contacts are not full; delete some files or save the files in the phone contacts (i.e. your professional or personal directories)

#### My callers are unable to leave messages on my voicemail

· Contact your network operator to check service availability

#### I cannot access my voicemail

- Make sure your operator's voicemail number is correctly entered in "My numbers"
- Try later if the network is busy

#### I am unable to send and receive MMS

- · Check your phone memory availability as it might be full
- Contact your network operator to check service availability and check MMS parameters (see page 33)
- · Verify the server centre number or your MMS profile with your operator
- The server centre may be swamped, try again later

#### The flickering icon is displayed on my standby screen

 You have saved too many short messages on your SIM card; delete some of them or archive them in the phone memory

#### SIM card PIN locked

 Contact your network operator to obtain the PUK code (Personal Unblocking Key)

#### I am unable to connect my phone to my computer

- · Install Alcatel's PC suite first of all
- Check that your computer meets the requirements for Alcatel's PC Suite installation

#### I am unable to download new files

- · Make sure there is sufficient phone memory for your download
- Select the Micro-SD card as the location to store downloaded files
- · Check your subscription status with your operator

#### The phone cannot be detected by others via Bluetooth

- Make sure that Bluetooth is turned on and your phone is visible to other users (see page 68)
- $\bullet$  Make sure that the two phones are within Bluetooth's detection range

#### How to make your battery last longer

- Make sure you follow the complete charge time (minimum 3 hours)
- After a partial charge, the battery level indicator may not be exact. Wait for at least 20 minutes after removing the charger to obtain an exact indication
- Switch on the backlight upon request
- Extend the email auto-check interval for as long as possible
- Update news and weather information on manual demand, or increase their auto-check interval
- Exit background-running Java applications if they are not being used for a long time
- · Deactivate Bluetooth when not in use

# ALCATEL is a trademark of Alcatel-Lucent and is used under license by TCT Mobile Limited.

All rights reserved © Copyright 2011 TCT Mobile Limited.

TCT Mobile Limited reserves the right to alter material or technical specification without prior notice.